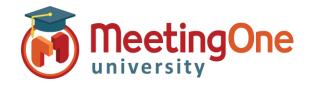

# **Create and Manage Rooms**

**OAM** (Online Account Management) allows you to create and manage your own AudioOne rooms.

#### **Create Rooms**

### Adding a new AudioOne room

- Click the Rooms tab
  - Click the **Create Rooms** button
  - Enter the following:
    - Summary Email information (if necessary)
    - Number of Rooms (if more than one)
      - Click **Change** (if more than one)
    - User's First Name (required)
    - User's Last Name (required)
    - Email (required)
      - Send host room info? Leaving this checked will send out an automated email to the email address above with the room credentials
      - Also send info to email (if necessary)
  - Click Create

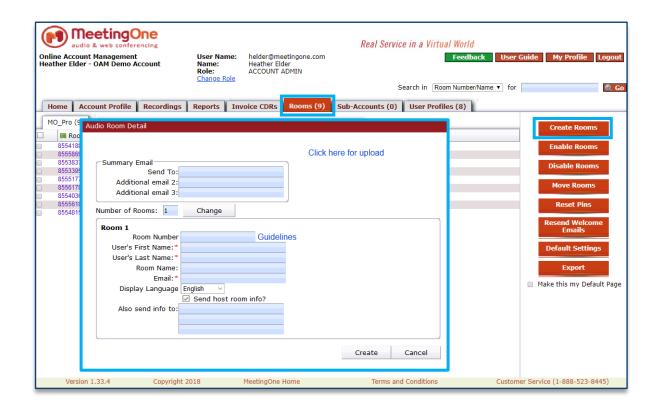

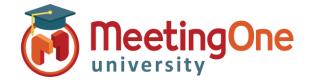

# **Create and Manage Rooms**

### **Manage Rooms**

#### Manage audio rooms

- Click the Rooms tab
  - Select the check box in front the audio room(s) you wish to Manage
  - Click the room management option:
    - **Enable Rooms**
    - **Disable Rooms**
    - **Reset Pins**
    - **Resend Welcome Emails**
    - **Export**

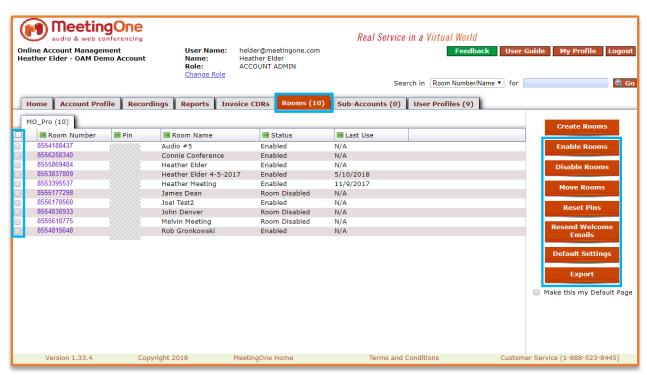